## Post Enrollment Requirement Checking – (PERC)

## **Enrollment Requirement Roster (Summary)**

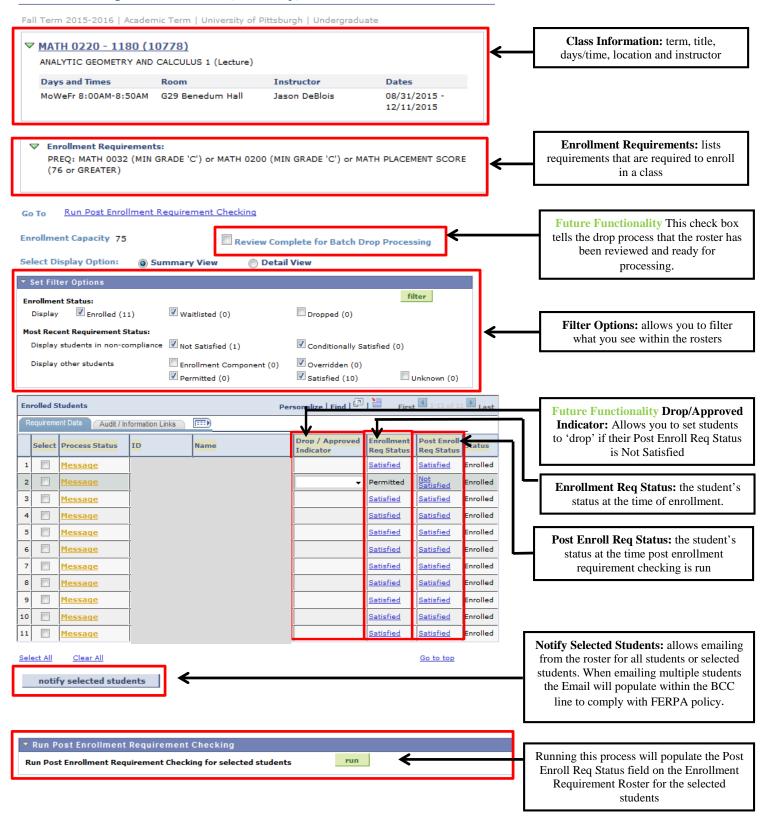

Requirement Status: Description:

| Requirement Status.            | Description:                                                                |
|--------------------------------|-----------------------------------------------------------------------------|
| <b>Conditionally Satisfied</b> | Will display when a student has enrolled in a class where the Enrollment    |
|                                | Requirement has not been graded                                             |
|                                |                                                                             |
| Not Satisfied                  | Will display when a student does not meet the Enrollment Requirement        |
|                                |                                                                             |
| Overridden                     | Will display when a Enrollment Requirement is overridden to enroll the      |
|                                | student in the class via Quick Enroll                                       |
| Permitted                      | Will display when a student uses a permission number to enroll in the class |
| rerinitieu                     | via Self Service enrollment                                                 |
| Satisfied                      | Will display when a student has met the Enrollment Requirement for a class  |
| Sausneu                        | will display when a student has thet the Emoliment Requirement for a class  |
|                                |                                                                             |
| Unknown                        | Will display when a student is registered before PERC was implemented or    |
|                                | if the Enrollment Requirement is changed after students are enrolled.       |
|                                | I .                                                                         |